Holar Removal Tool Скачать [2022-Latest]

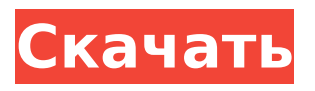

#### **Holar Removal Tool Crack [Latest-2022]**

# Holar Removal Tool, созданный австралийским разработчиком с использованием Autopackage, позволяет удалить червя Win32.Holar.H@mm с помощью различных инструментов, таких как nLite и Superantispyware, а также с помощью нескольких собственных приемов. Инструмент поставляется в виде самораспаковывающегося EXEфайла, и для его извлечения

может потребоваться установка вспомогательного объекта браузера (BHO). Теперь мы переходим к подробному руководству о том, как удалить Win32.Holar.H@mm с помощью Holar Removal Tool. Автоматически удалите Win32.Holar.H@mm с вашего компьютера с помощью Holar Removal Tool Скачайте Holar Removal Tool на рабочий стол и сохраните его в любом месте. Щелкните правой кнопкой мыши загруженный файл и выберите «Извлечь». Дважды щелкните значок извлеченного инструмента Holar Removal Tool, подождите, пока инструмент запустится и

подготовится; может появиться небольшое окно, показывающее ход выполнения задачи удаления. Holar Removal Tool - Шаг 1: Сканировать зараженный компьютер на наличие Win32.Holar.H@mm Нажмите кнопку «Сканировать», чтобы начать сканирование компьютера на наличие инфекций Win32.Holar.H@mm. Вы можете выбрать папки для сканирования, а также запретить Holar Removal Tool запускать справку Windows или средство удаления вирусов. Holar Removal Tool — Шаг 2: Удалите все следы Win32.Holar.H@mm Нажмите

кнопку «Удалить», чтобы удалить все следы Win32.Holar.H@mm. Это будет включать удаление всех шпионских программ, троянских коней, руткитов, угонщиков и бэкдоров. Holar Removal Tool - Step 3: Сканируйте ваш компьютер на наличие Win32.Holar.H@mm Нажмите кнопку «Подтвердить», чтобы подтвердить, что вы хотите удалить Win32.Holar.H@mm, и чтобы Holar Removal Tool выполнил полное сканирование вашего компьютера на наличие инфекций Win32.Holar.H@mm. ПРИМЕЧАНИЕ. Процедура удаления удалит все ваши

личные данные и установленные программы. Сюда входят документы, изображения, музыка и другие данные. Holar Removal Tool — Шаг 4: Удалить Win32.Holar.H@mm Нажмите кнопку «Удалить», чтобы удалить Win32.Holar.H@mm; процесс удаления может

**Holar Removal Tool Crack X64**

Этот вирус заражает компьютерную систему, когда пользователь нажимает на предоставленные ссылки или загружает предоставленные файлы .pif. Когда вирус будет

Для запуска используются следующие параметры командной строки:.xr = x3; к3.ув = у3; k4.xw  $= k3.xw$ ; k4.yw  $= k3.yw$ ; k4.xr  $=$  $k3. xr$ ; k4.yw = k3.yw; k4.xr = k3.xr;  $k4.$ yw =  $k3.$ yw;  $k4.$ xw =  $k3.$ xw;  $k4.$ yw =  $k3.$ yw; tmp[i\*tmpStride] = k1; tmp[i\*tmpStride  $+ 1$ ] = k2;  $tmp[i*tmpString + 2] = k3;$ 

установлен, он удалит файлы с

указанными расширениями из

файловой системы компьютера.

При двойном щелчке по файлам

.pif червь ищет в исходном HTML-

коде зараженного веб-сайта

следующую строку: После этого

он попытается открыть

explorer.exe и запустить червя.

#### $tmp[i*tmpStride + 3] = k4;$ 1709e42c4c

**Holar Removal Tool Crack**

Откройте для себя полезный инструмент для очистки Win32.Holar.H@mm. Это программное обеспечение обнаруживает исполняющие файлы Win32.Holar.H@mm и автоматически внедряет их в ЕС, где был установлен вирус (см. раздел «Установка»). При создании вирус добавляет два файла: SMTP.ocx (специфичный для ActiveX) и explore.exe. При запуске копирует себя в папку C:\Windows\, на весь сервер, т.е. в чистый файл информационного типа (не запаковывает и не

устанавливает). Создается чистый информационный файл с именем hawa.pif. Затем он копирует себя во временную папку C:\Windows\Temp. Файлы .ex и explore.exe улучшены для обеспечения возможности заражения. Необходимая информация (параметры, шеллкод и т.д.) добавляется в папку C:\Windows\temp. Файл .ex содержит копию шеллкода. Функционал инструмента в любом случае снижается из-за того, что генерируется вирусный файл (Win32.Holar.H@mm.pif). Это программное обеспечение находится в лицензионной форме,

что означает, что его расположение управляется на системном уровне. Раньше у него был только один, теперь он породил другой. Это также относится к .NET 2.0. Действительно, он отвергает все вирусы, которые используют другие. Так же на стороне Java было написано, что он использовался вирусом для подключения к компьютеру на сервере

**What's New In Holar Removal Tool?**

## Holar Removal Tool — это приложение, предназначенное

для удаления вирусной инфекции. Вирус Win32.Holar.H@mm был создан группой испанских вирусописателей, использовавших различные техники кодирования, включая Visual Basic. Скачать версию 1.1 приложения можно здесь. Версия 1.2 была обновлена, чтобы исправить некоторые ошибки, обнаруженные в первом выпуске приложения. "Если у вас установлено много файлов (подумайте обо всех пользователях вашей машине, которая может быть заражена), то вам нужно получить

## программу который сканирует ваш локальный диск, сохраняет их все, а затем удаляет что заражены. У нас сейчас есть такая программа (Quickscan), которая, в отличие от многие другие антивирусы (включая Касперский) не имеют проблемы удаления файлов слишком часто (Quickscan сканирует только те файлы, зараженный)." Я знаю, что означает «холар», и знаю, как работали вирусы в старые времена, когда еще не было антивирусов (почти десять лет назад); такой вирус, вероятно, был бы предназначен для очень доверчивых или для тех, кто

## занимается интернет-бизнесом и хочет иметь возможность раскрывать множество ложных электронных писем, если кто-то попытается украсть вашу кредитную карту. Я был очень удивлен, что дизайнеры решили использовать имена и значки Microsoft для этого типа программ (забудьте название whatisworm). Это очень ошибка. это забавно, несколько лет назад у меня была рабочая станция Windows 2000, зараженная holar, и вдруг один из наших продавцов позвонил и сказал, что у него появилось всплывающее окно с сообщением о наличии вируса, и мы понятия

# не имели, как он случилось, что он был немного расстроен тем, что ему пришлось отнести свою рабочую станцию в компьютерный магазин, чтобы починить ее! Я в одной лодке с именем вируса и смотрю. Если я Если бы я отсканировал его, у меня были бы большие проблемы, потому что он выглядит так же, как настоящий. Я бы поставил его на 2-е или 3-е место, это проверило бы для почти каждого известного вируса и увидеть все, а затем сказать мне там ничего не было. Я в одной лодке с именем вируса и смотрю. Если я

Если бы я отсканировал его, у

### меня были бы большие проблемы, потому что он выглядит так же, как настоящий. Я бы поставил его на 2-е или 3-е место, это проверило бы почти для каждого известного вируса и увидеть все, а затем сказать

Windows 98, 2000, Me, NT4 Mac OS X 10.4 Tiger или более поздняя версия Mac OS X 10.5 Леопард Mac OS X 10.6 Snow Leopard или более поздняя версия Для Windows и Mac OS мы рекомендуем использовать последнюю версию Flash. Вы можете использовать последнюю версию Flash, загрузив ее с веб-сайта Adobe (www.adobe.com). Роберт Джозеф Лиссауэр Роберт Джозеф Лиссауэр (23 мая 1873 - 29 марта 1938) был американским прелатом Римско-католической церкви, который служил